Xerox Multifunction Devices

# Customer Tips

July 22, 2004

dc04cc0335 ... for the user

## *Solaris lp Command Line Options*

## **Purpose**

This document describes a printing method that accommodates user-defined lp command line options in Solaris operating systems. A working model file is included to use as an example. Customize the file with your own lp command-line options. Use a custom file to:

- 1. Maintain consistency among different brands of printers.
- 2. Add new features or groups of features.
- 3. Customize existing printing scripts for applications.
- 4. Use PCL instead of Postscript as the printing language.

Customize the model file only if you have experience with Unix and scripting. Knowledge of PCL is also helpful.

## **How It Works**

Use the model file included with this document and the directions in the following sections to make a print queue. The file **netChoiceNew** is a modified version of the standard Solaris file **netstandard**. Do not remove netstandard, just add netChoiceNew in the same directory. When you create the print queue with the lpadmin command, use netChoiceNew for the –m option instead of netstandard.

The file **newFilter** is used by netChoiceNew to provide the actual PCL and PJL printer description language. It assembles PCL and PJL code based on the instructions received from netChoiceNew.

## **Installation, Use and Testing**

To install the files (netChoiceNew and newFilter) in the model directory and set permissions:

- 1. Copy **netChoiceNew** into **/usr/lib/lp/model**.
- 2. Create a directory **/usr/lib/lp/model/Filter** and copy **newFilter** into it.
- 3. For /usr/lib/lp/model/Filter, /usr/lib/lp/model/netChoiceNew and /usr/lib/lp/model/Filter/newFilter, change owners and group to **lp** and change permissions to **555**.

**This document applies to these Xerox products:**

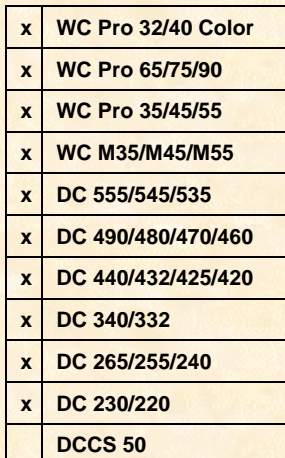

Ensure that the Xerox multifunction device's hostname is resolved to its IP address. Verify that you can ping the multifunction device's hostname, and log in as root. Use the following commands to create a printer queue called **xerox440**. The commands use **xerox440** as the hostname.

#### **lpadmin –pxerox440 -v/dev/null –mnetChoiceNew –Tunknown –odest=xerox440:lp**

#### **enable xerox440**

#### **accept xerox440**

The model file **netChoiceNew** supports the following options in the lp command line (change the names in the script as desired):

#### **-oPortrait**

**-oLandscape**

**-oPortCond** (portrait and condensed)

**-oLandCond** (landscape and condensed)

**-oSimplex** (print on one side only)

**-oDuplex** (print on both sides)

**-oStaple**

To test print queue **xerox440**, print the **netstandard** file using the following command. The file prints duplexed and stapled.

**lp –dxerox440 –oDuplex –oStaple /usr/lib/lp/model/netstandard**

### **Example of How to Customize the netChoiceNew File**

Use the model file **netChoiceNew** as it is, or customize it with your choice of lp command line option names. In the following section of code, the option name shown is Portrait, invoked by the command line *lp –dprintq –o Portrait filename*

#### **Portrait )**

**orient**="**P**"

#Modified by Gary Ames -- see \$TERM case statement

;;

Landscape )

orient="L"

The variable orient is evaluated with other variables in the following case statement, and the results are passed to the file newFilter.

case **"\$TERM**" in

#Modified by Gary Ames -- allows command line

options

```
 #FILTER=/bin/cat
```
**FILTER**="/usr/lib/lp/model/Filter/newFilter -

**\$orient**\$plex\$staple "

 $\mathcal{L}^{\text{max}}_{\text{max}}$  ,  $\mathcal{L}^{\text{max}}_{\text{max}}$ 

esac

## **Editing newFilter**

The newFilter file contains PCL escape codes and PJL statements. Two sources for PCL escape codes and descriptions of their functions are:

- The PDL reference guides located in the Xerox Customer Tips library at this address: <http://www.office.xerox.com/support/dctips/dctips.html>
- The HP *PCL 5 Printer Language Technical Reference Manual* (available from Hewlett Packard)

Precede PCL escape strings with the variable reference **\${ESC}**. The corresponding ascii escape character replaces this reference in the print ready file.

In the following line of the newFilter script, the variable **port** is assigned the PCL escape string for portrait orientation. By default it remains portrait unless it is reassigned the landscape escape string, which requires that netChoiceNew pass the value **L**.

```
.
port="${ESC}&l0O"
.
.
case "$OPT" in
         P) ## Portrait
            orient="$port"
            font="$courierBold"
            ;;
         L) ## Landscape
            orient="$land"
            font="$courierBold"
            ;;
```
## **Additional Information**

Xerox Customer Support welcomes feedback on all documentation - send feedback via e-mail to: [USA.DSSC.Doc.Feedback@mc.usa.xerox.com.](mailto:USA.DSSC.Doc.Feedback@mc.usa.xerox.com)

You can reach Xerox Customer Support at 1-800-821-2797 (USA), TTY 1-800-855-2880 or at [http://www.xerox.com.](http://www.xerox.com/)

Other Tips about Xerox multifunction devices are available at the following URL: [http://www.office.xerox.com/support/dctips/dctips.html.](http://www.xerox.com/DocumentCentreFamily/Tips)

XEROX ®, The Document Company ®, the digital X ®, and all Xerox product names are trademarks of XEROX CORPORATION. Other trademarks belong to their respective owners.

Copyright © XEROX CORPORATION 2004. All Rights Reserved.

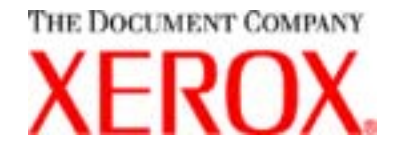